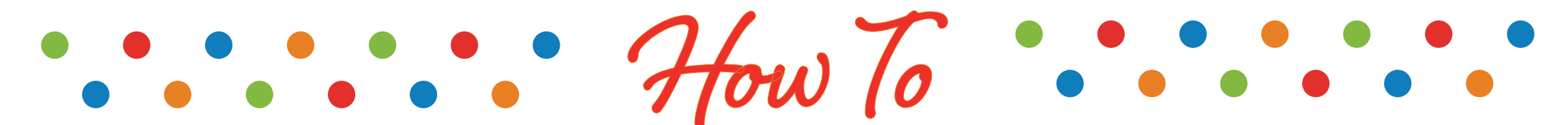

MANAGE YOUR ACCOUNT

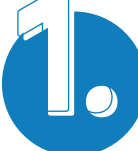

To add or edit your address, go to My Profile > Address Book

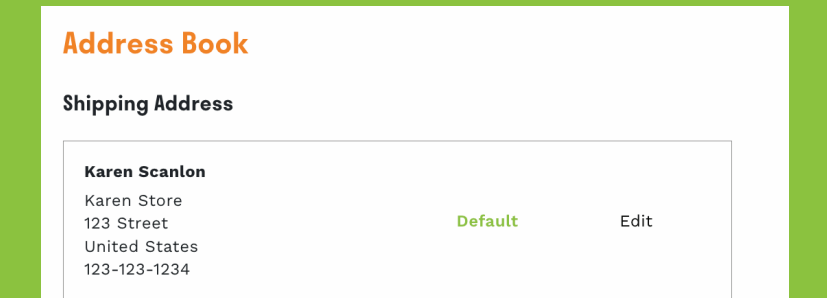

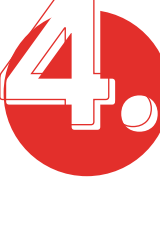

Add an item to Favorites by clicking on heart icon and go to Favorites to view

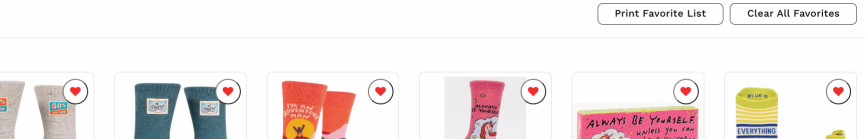

**Favorites** 

**1.** To update your personal info, go to My Profile > Edit My Profile

## **Billing Address**

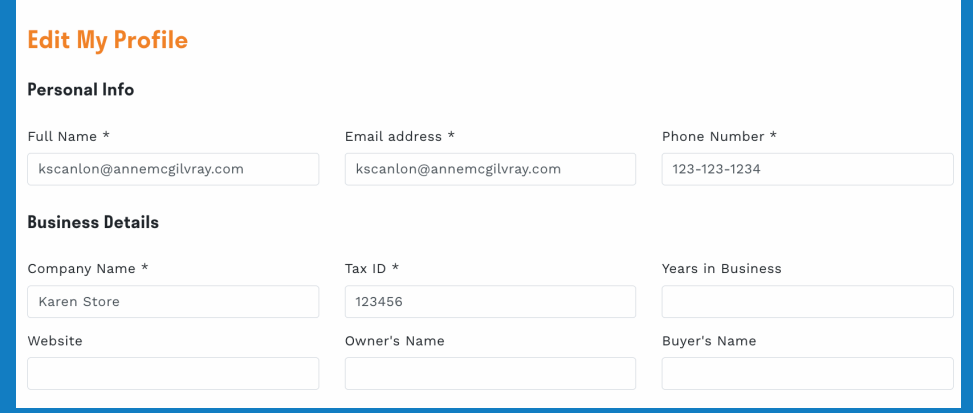

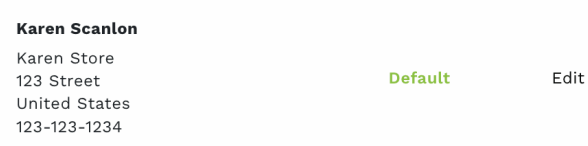

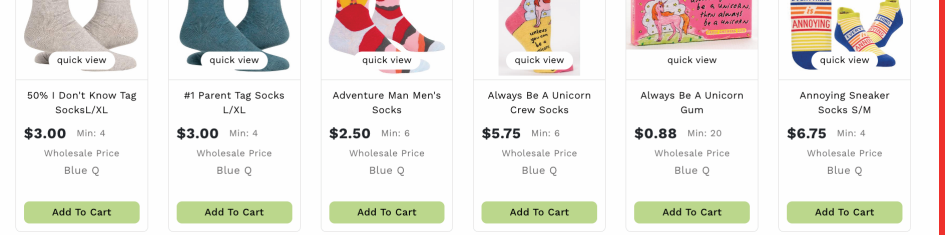

## CLICK EDIT TO UPDATE BILLING AND SHIPPING **CLICK ASSESS** CLICK PRINT FAVORITE LIST TO SAVE AS PDF

## SHOP 24/7 ANNEMCGILVRAY.COM

To reset your password, go to My Profile > Show Password Section

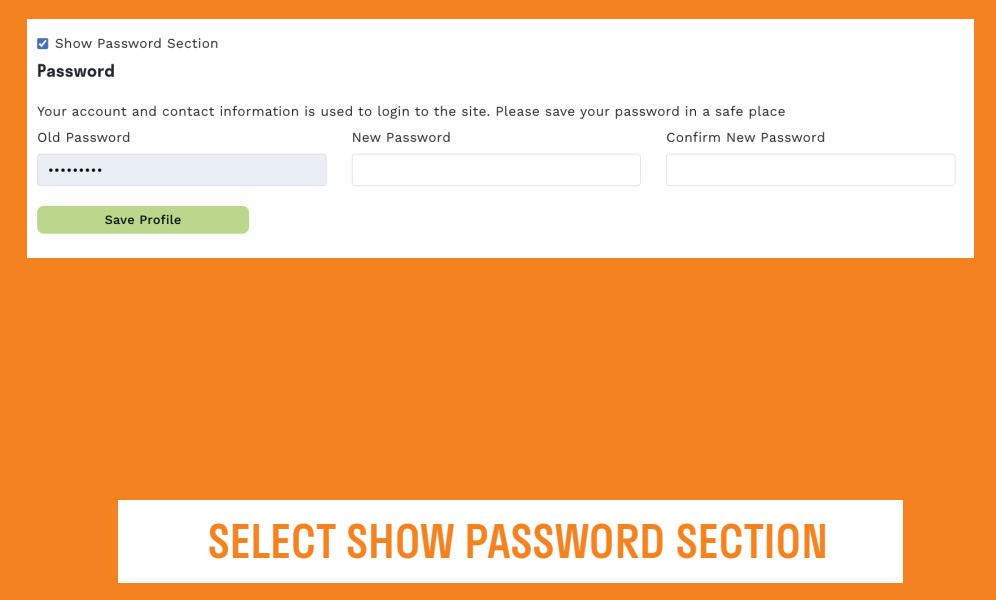

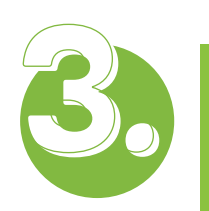

GO TO MY ACCOUNT AND CLICK MY PROFILE